# **OptiPlex 3000 Thin Client**

Installatie en specificaties

**Regelgevingsmodel: D15U Regelgevingstype: D15U003 November 2022 Ver. A03**

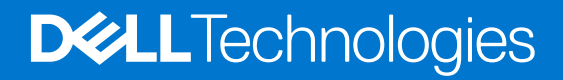

#### Opmerkingen, voorzorgsmaatregelen,en waarschuwingen

**OPMERKING:** Een OPMERKING duidt belangrijke informatie aan voor een beter gebruik van het product.

**WAARSCHUWING: WAARSCHUWINGEN duiden potentiële schade aan hardware of potentieel gegevensverlies aan en vertellen u hoe het probleem kan worden vermeden.**

**GEVAAR: LET OP duidt het risico van schade aan eigendommen, lichamelijk letsel of overlijden aan.**

© 2022 Dell Inc. of zijn dochtermaatschappijen. Alle rechten voorbehouden. Dell Technologies, Dell en andere handelsmerken zijn handelsmerken van Dell Inc. of zijn dochterondernemingen. Andere handelsmerken zijn mogelijk handelsmerken van hun respectieve eigenaren.

# Inhoudsopgave

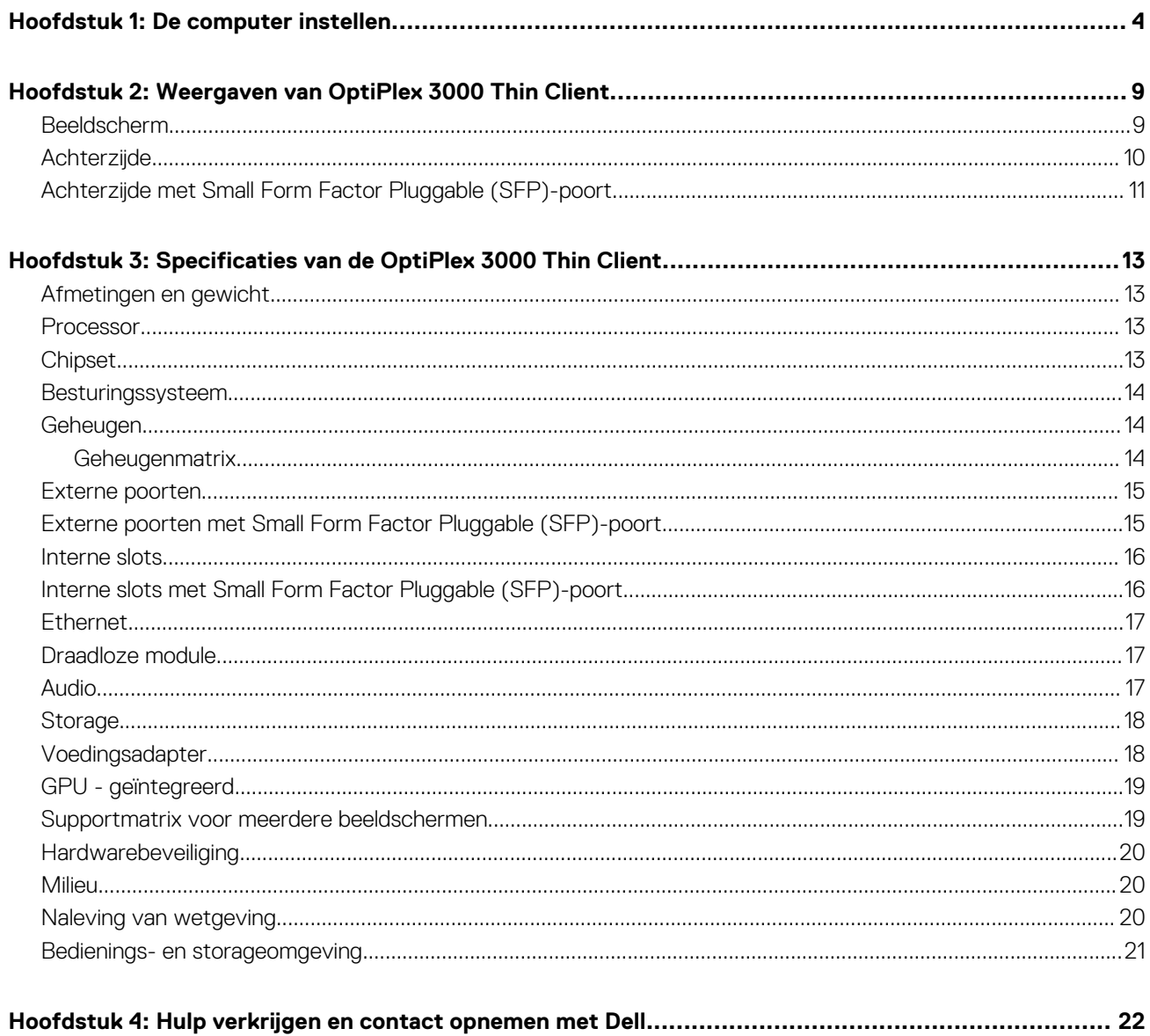

# **De computer instellen**

**1**

<span id="page-3-0"></span>1. Het toetsenbord en de muis aansluiten.

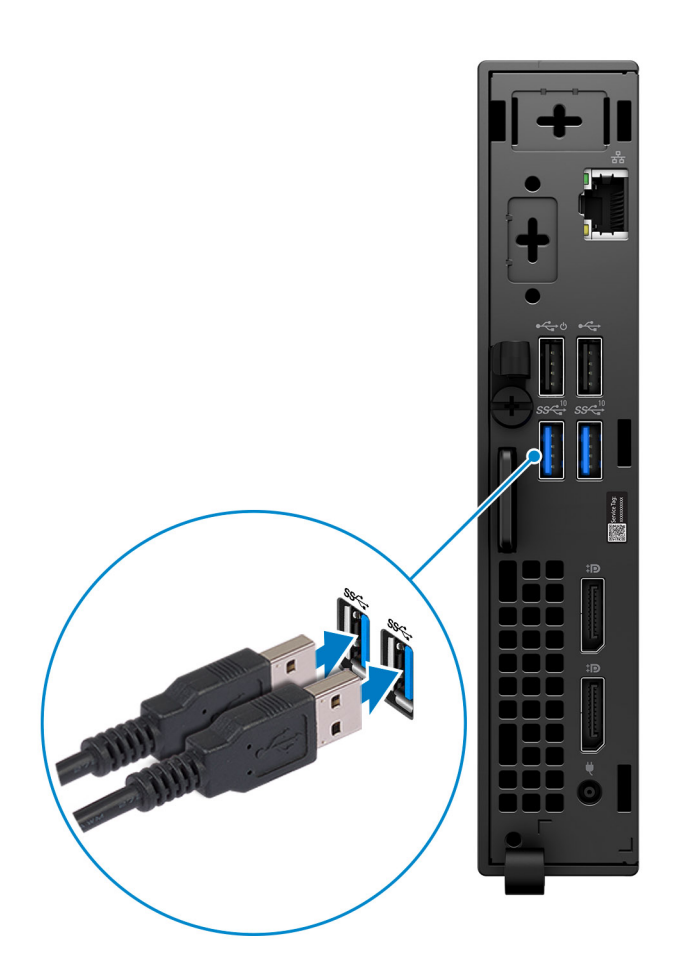

2. Maak verbinding met uw netwerk met behulp van een kabel of maak verbinding met een draadloos netwerk.

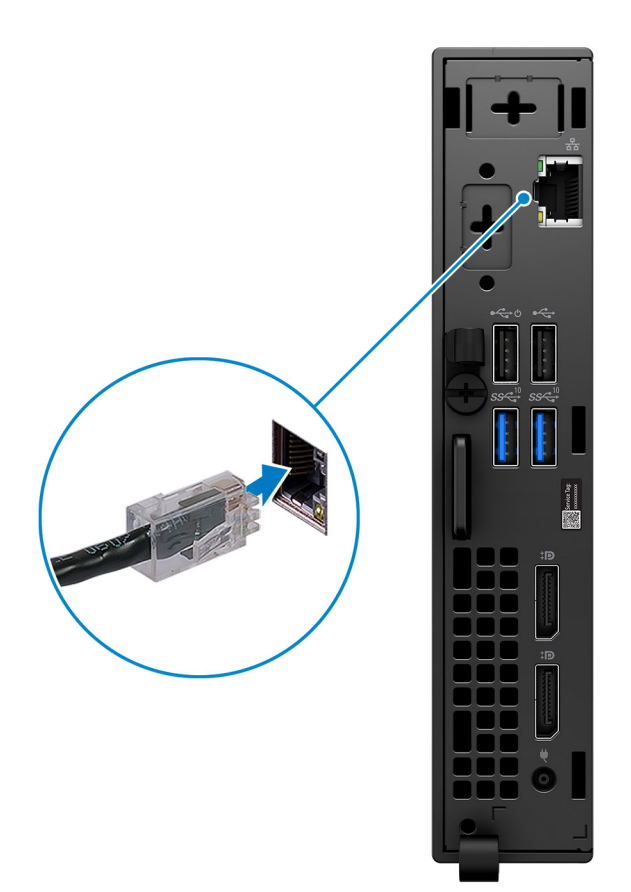

3. Het beeldscherm aansluiten.

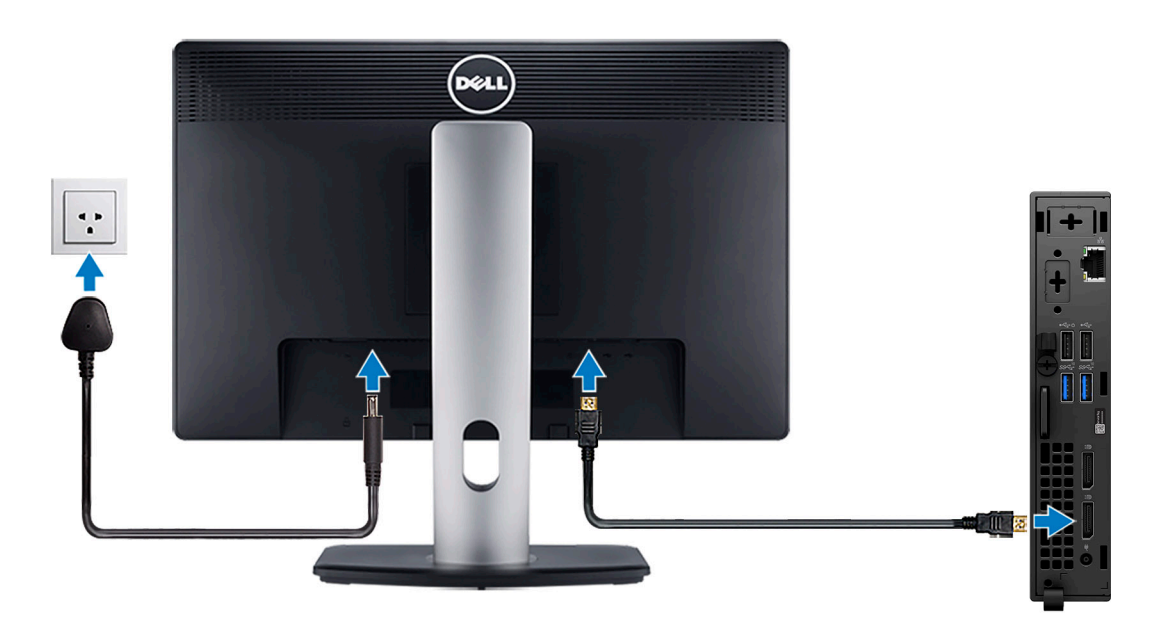

4. Sluit de voedingskabel aan.

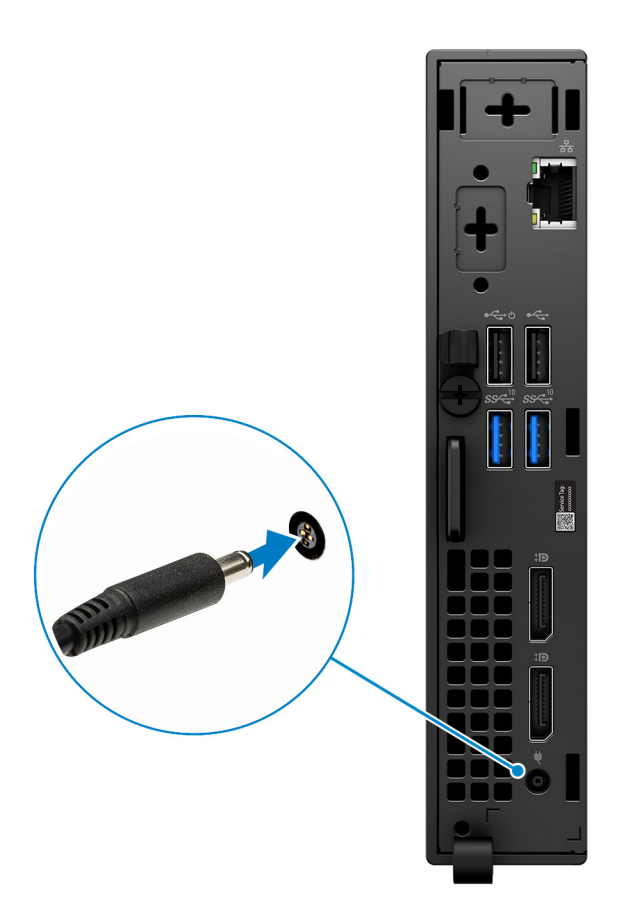

5. Druk op de aan-uitknop.

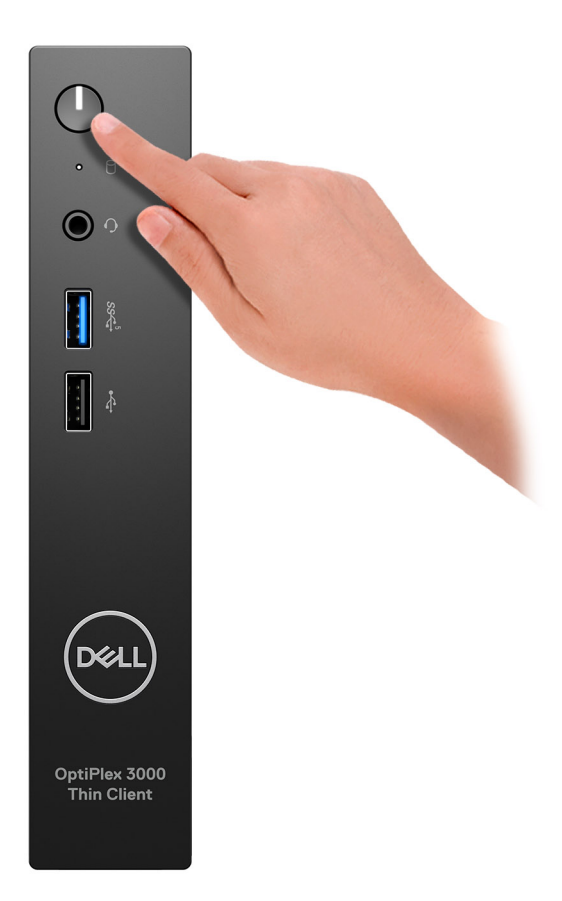

6. Voltooi de installatie van het besturingssysteem.

#### **Voor Ubuntu:**

Volg de instructies op het scherm om de installatie te voltooien. Voor meer informatie over het installeren en configureren van Ubuntu, zie de knowledge base-artikelen [000131655](https://www.dell.com/support/kbdoc/en-us/000131655/) en [000131676](https://www.dell.com/support/kbdoc/en-us/000131676/) op [www.dell.com/support](https://www.dell.com/support).

7. Ga naar Dell apps en gebruik deze vanuit het menu Start in Windows (aanbevolen)

#### **Tabel 1. Zoek naar Dell apps**

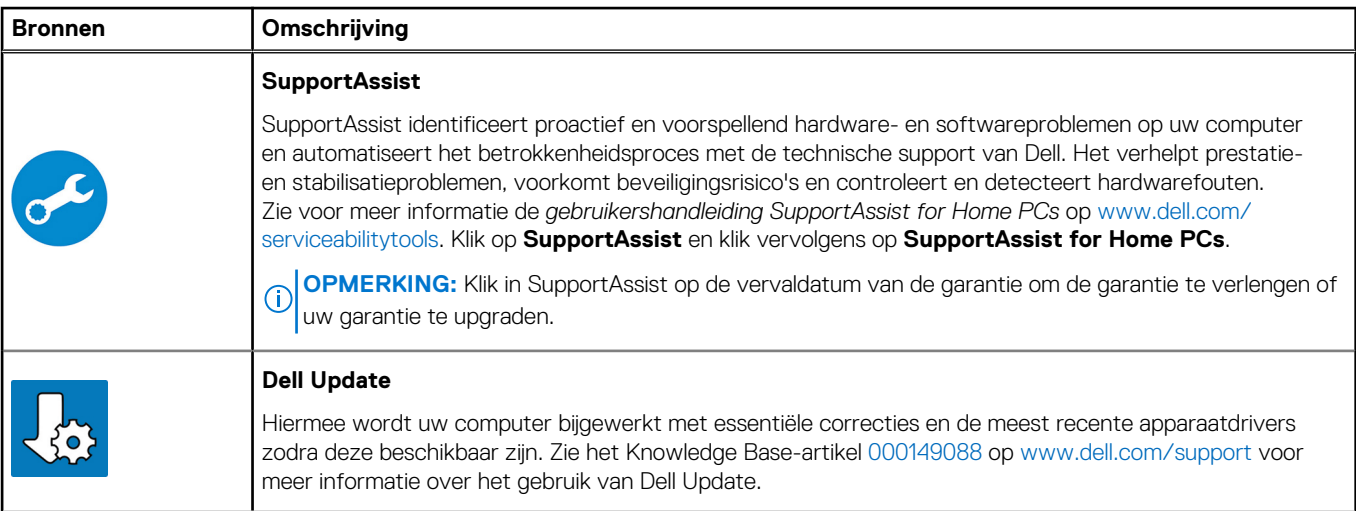

#### **Tabel 1. Zoek naar Dell apps (vervolg)**

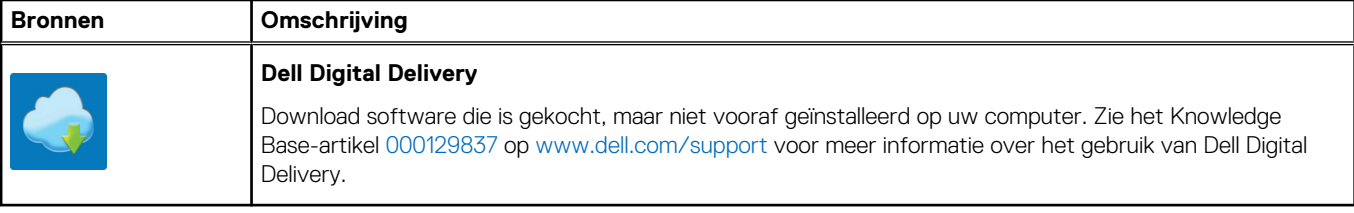

# <span id="page-8-0"></span>**Weergaven van OptiPlex 3000 Thin Client**

**2**

### **Beeldscherm**

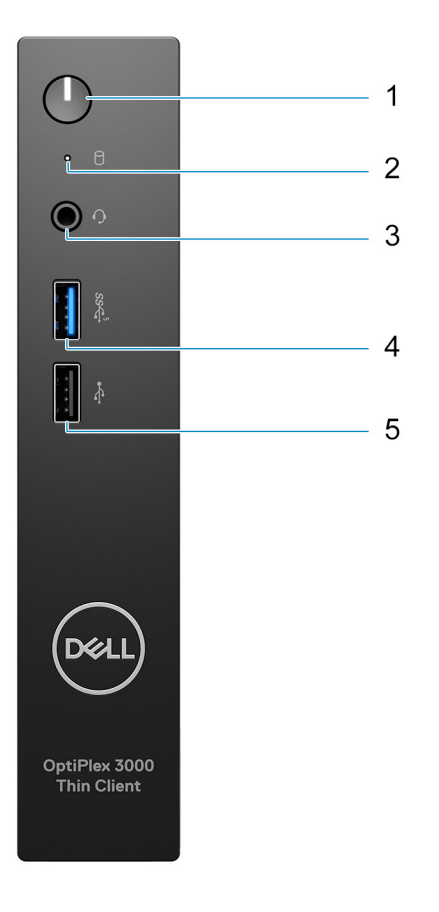

- 1. Aan/uit-knop met diagnostisch lampje
- 2. Activiteitslampje harde schijf
- 3. Universele audio-aansluiting
- 4. USB 3.2 Gen 1-poort
- 5. USB 2.0-poort

## <span id="page-9-0"></span>**Achterzijde**

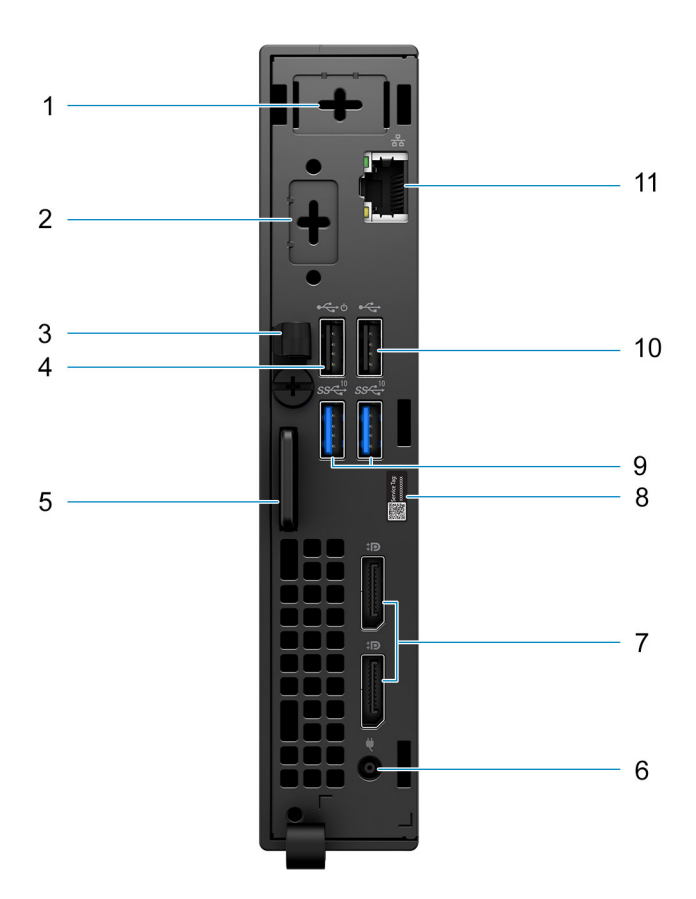

- 1. Externe antenneslot
- 2. Eén optionele poort (HDMI 2.0-poort/DisplayPort 1.4-poort/VGA-poort/seriële/PS/2 toetsenbord-/muispoort/USB 3.2 Gen 1 Type C-poort met DisplayPort Alt-modus)
- 3. Gelijkstroomingangkabelhouder
- 4. USB 2.0-poort met Smart Power On
- 5. Kensington beveiligingskabelslot en hangslotring
- 6. Voedingsadapterpoort
- 7. DisplayPort 1.4-poorten
- 8. Servicetaglabel
- 9. USB 3.2 Gen 2-poorten
- 10. USB 2.0-poort
- 11. RJ-45 Ethernet-poort

## <span id="page-10-0"></span>**Achterzijde met Small Form Factor Pluggable (SFP) poort**

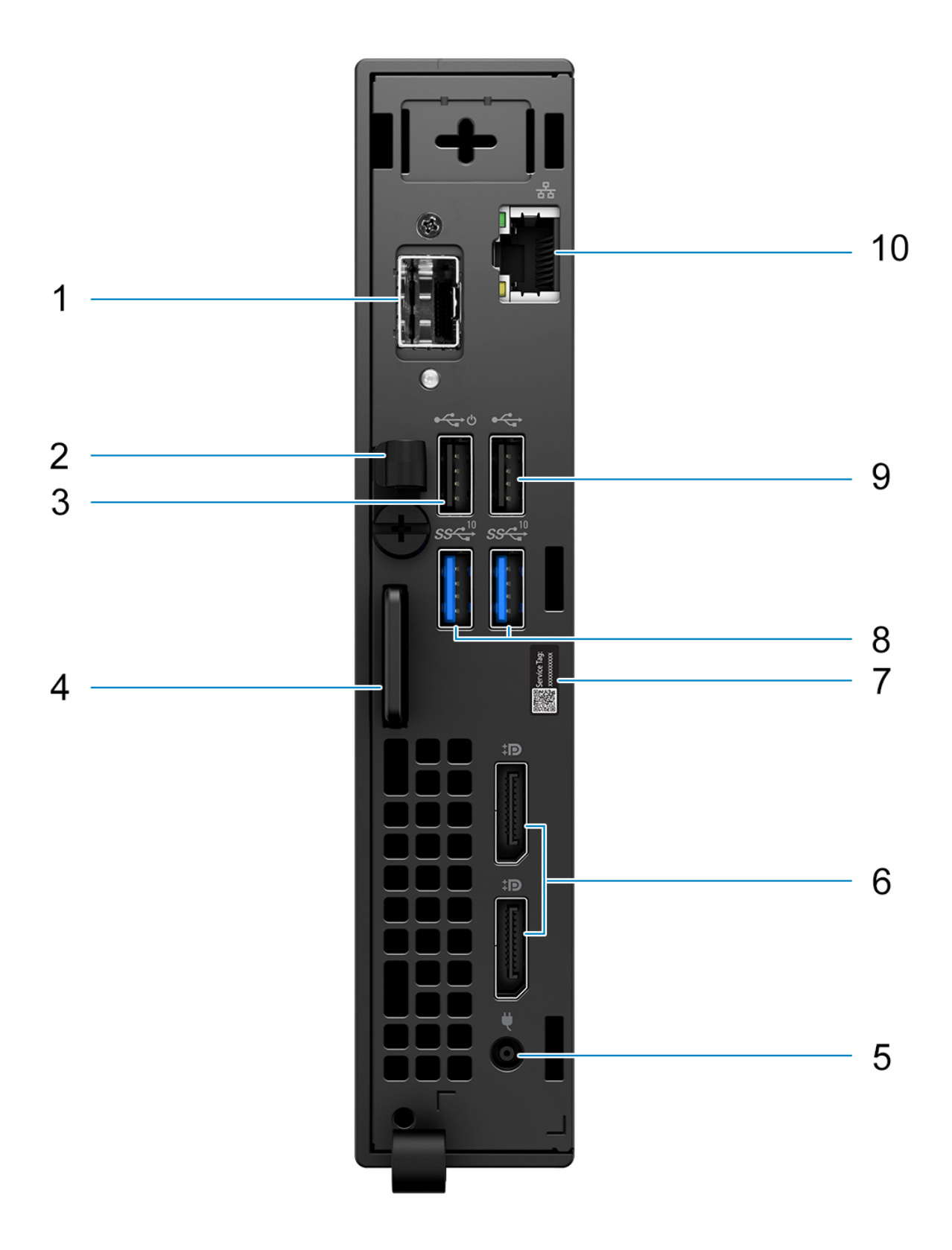

**OPMERKING:** De Small Form Factor Pluggable (SFP)-poort is alleen beschikbaar als standaardaanbieding en is niet beschikbaar als upsell.

**OPMERKING:** Voor systemen die zijn geconfigureerd met een Small Form Factor Pluggable (SFP)-poort, kunnen geen draadloze kaart en externe antenne worden geïnstalleerd.

- 1. Small Form Factor Pluggable -poort (SFP)
- 2. Gelijkstroomingangkabelhouder
- 3. USB 2.0-poort met Smart Power On
- 4. Kensington beveiligingskabelslot en hangslotring
- 5. Voedingsadapterpoort
- 6. DisplayPort 1.4-poorten
- 7. Servicetaglabel
- 8. USB 3.2 Gen 2-poorten
- 9. USB 2.0-poort
- 10. RJ-45 Ethernet-poort

# <span id="page-12-0"></span>**Specificaties van de OptiPlex 3000 Thin Client**

# **Afmetingen en gewicht**

De volgende tabel bevat de hoogte, de breedte, de diepte en het gewicht van uw OptiPlex 3000 Thin Client.

#### **Tabel 2. Afmetingen en gewicht**

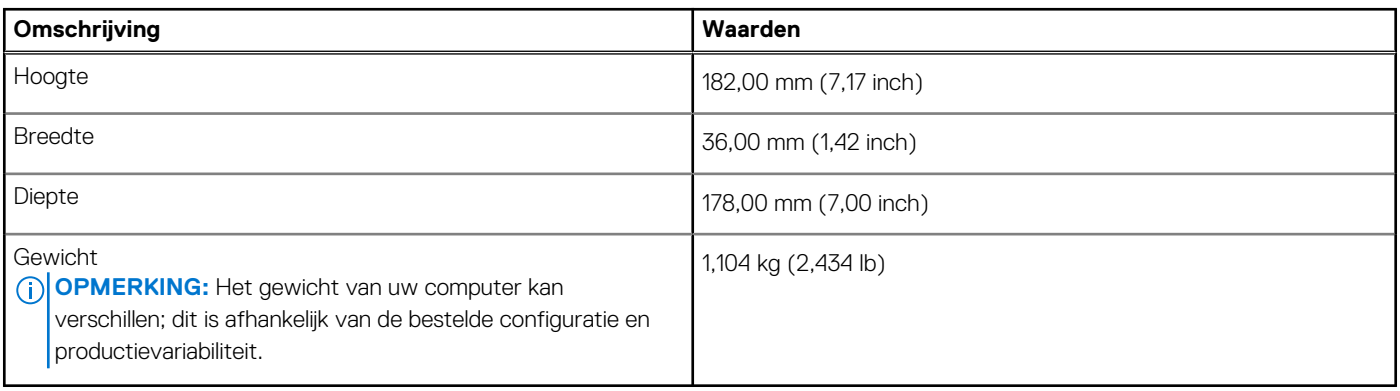

### **Processor**

De volgende tabel bevat de details van de processors die worden ondersteund door uw OptiPlex 3000 Thin Client.

#### **Tabel 3. Processor**

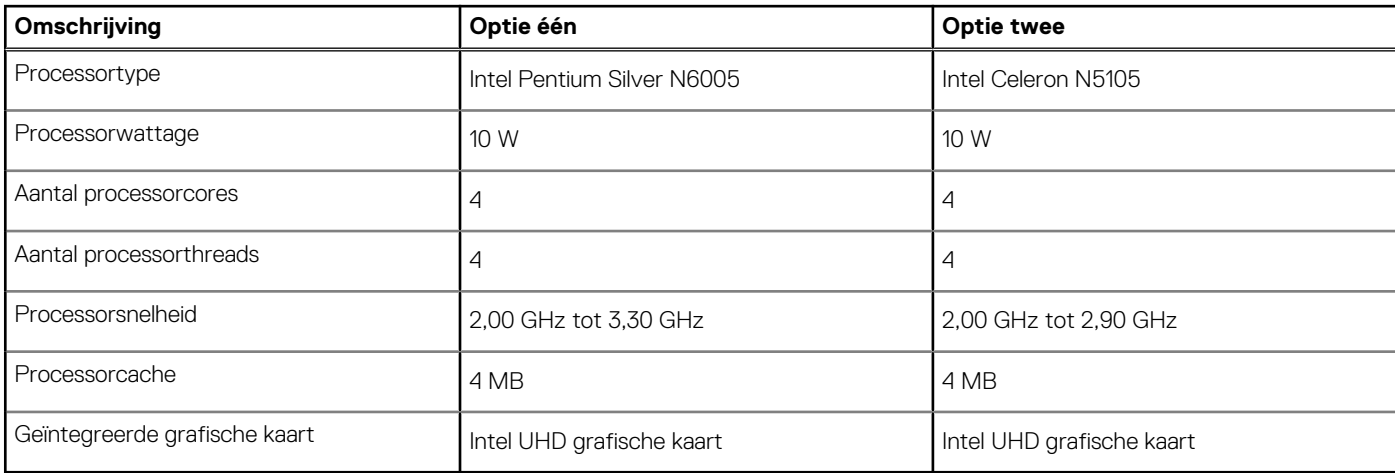

### **Chipset**

De volgende tabel geeft de details weer van de chipset die wordt ondersteund door uw OptiPlex 3000 Thin Client.

#### **Tabel 4. Chipset**

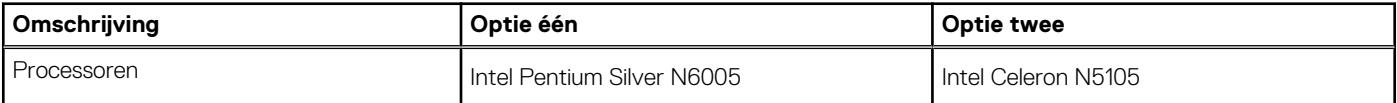

#### <span id="page-13-0"></span>**Tabel 4. Chipset (vervolg)**

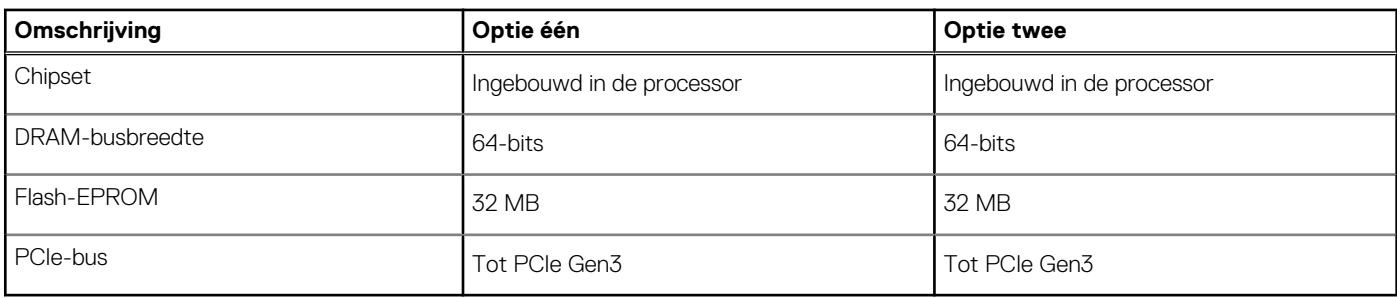

### **Besturingssysteem**

Uw OptiPlex 3000 Thin Client ondersteunt de volgende besturingssystemen:

- Ubuntu Linux 20.04 LTS, 64-bits
- Ubuntu Linux 20.04 LTS, 64-bits + Dell Hybrid Client 1.5
- Wyse ThinOS 9.1.4097 of hoger
- Geen besturingssysteem (alleen BIOS)
- Windows 10 IoT Enterprise LTSC 2021

**OPMERKING:** Aanbiedingen verschillen per regio. Sommige items zijn mogelijk beschikbaar na productintroductie.

## **Geheugen**

De volgende tabel bevat de geheugenspecificaties van uw OptiPlex 3000 Thin Client.

#### **Tabel 5. Geheugenspecificaties**

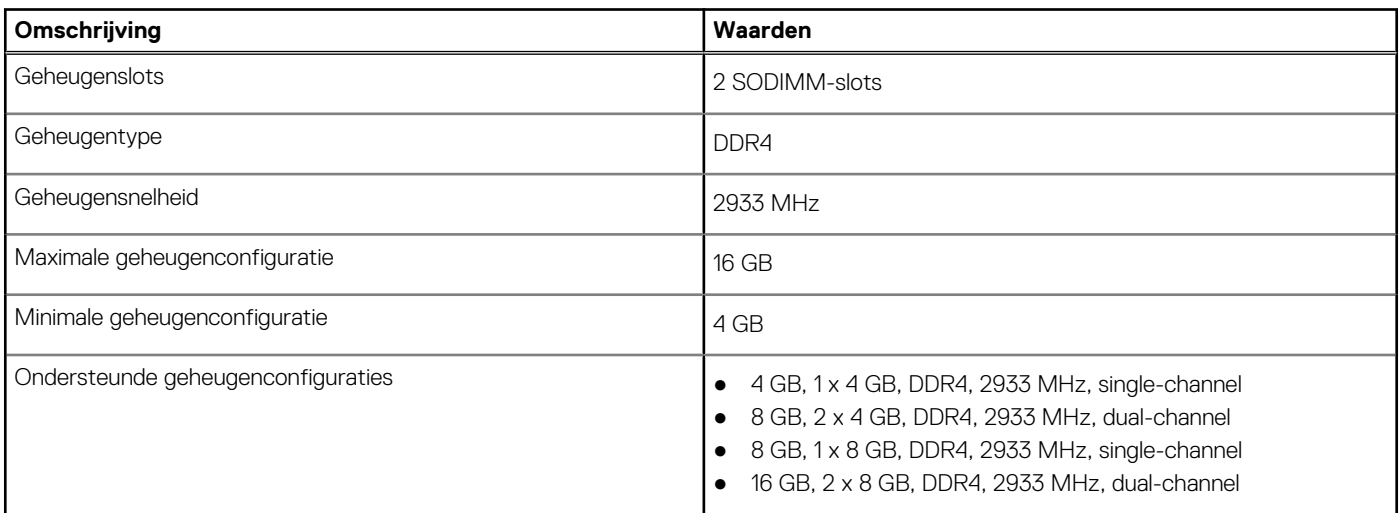

#### **Geheugenmatrix**

De volgende tabel vermeldt de geheugenconfiguraties die worden ondersteund voor uw OptiPlex 3000 Thin Client.

#### **Tabel 6. Geheugenmatrix**

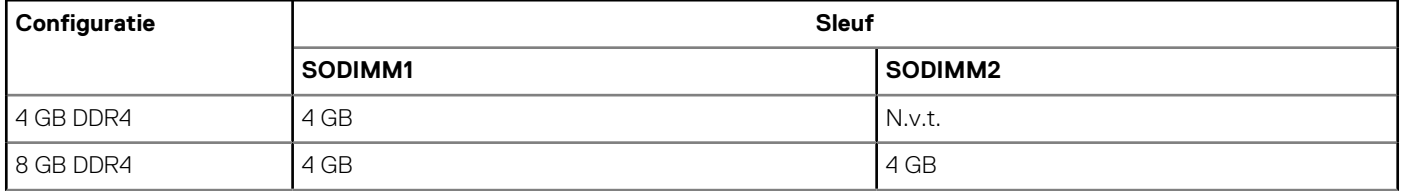

#### <span id="page-14-0"></span>**Tabel 6. Geheugenmatrix (vervolg)**

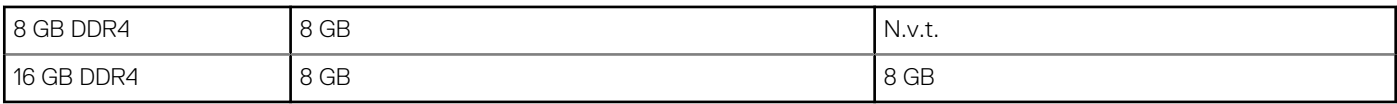

### **Externe poorten**

De volgende tabel bevat de externe poorten van uw OptiPlex 3000 Thin Client.

#### **Tabel 7. Externe poorten**

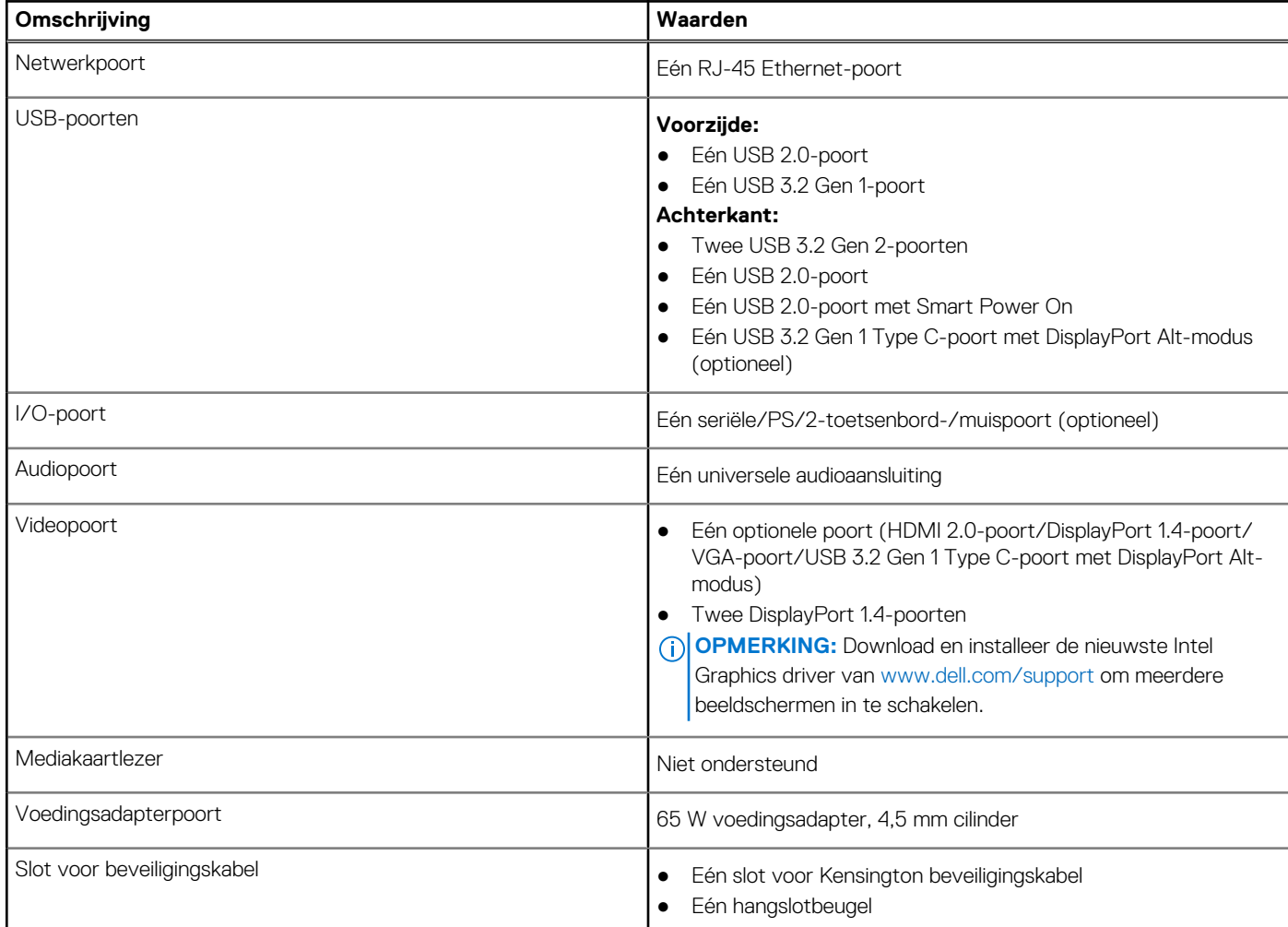

## **Externe poorten met Small Form Factor Pluggable (SFP)-poort**

De volgende tabel bevat de externe poorten van uw OptiPlex 3000 Thin Client.

#### **Tabel 8. Externe poorten**

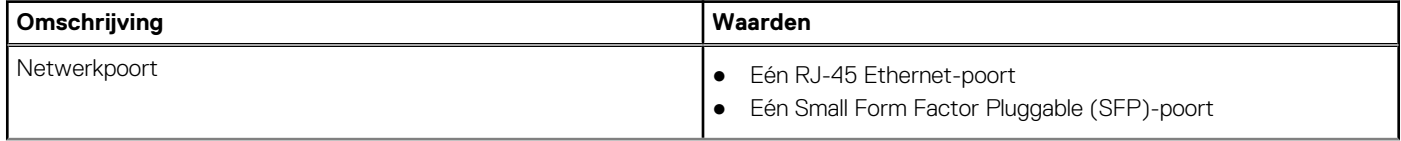

#### <span id="page-15-0"></span>**Tabel 8. Externe poorten (vervolg)**

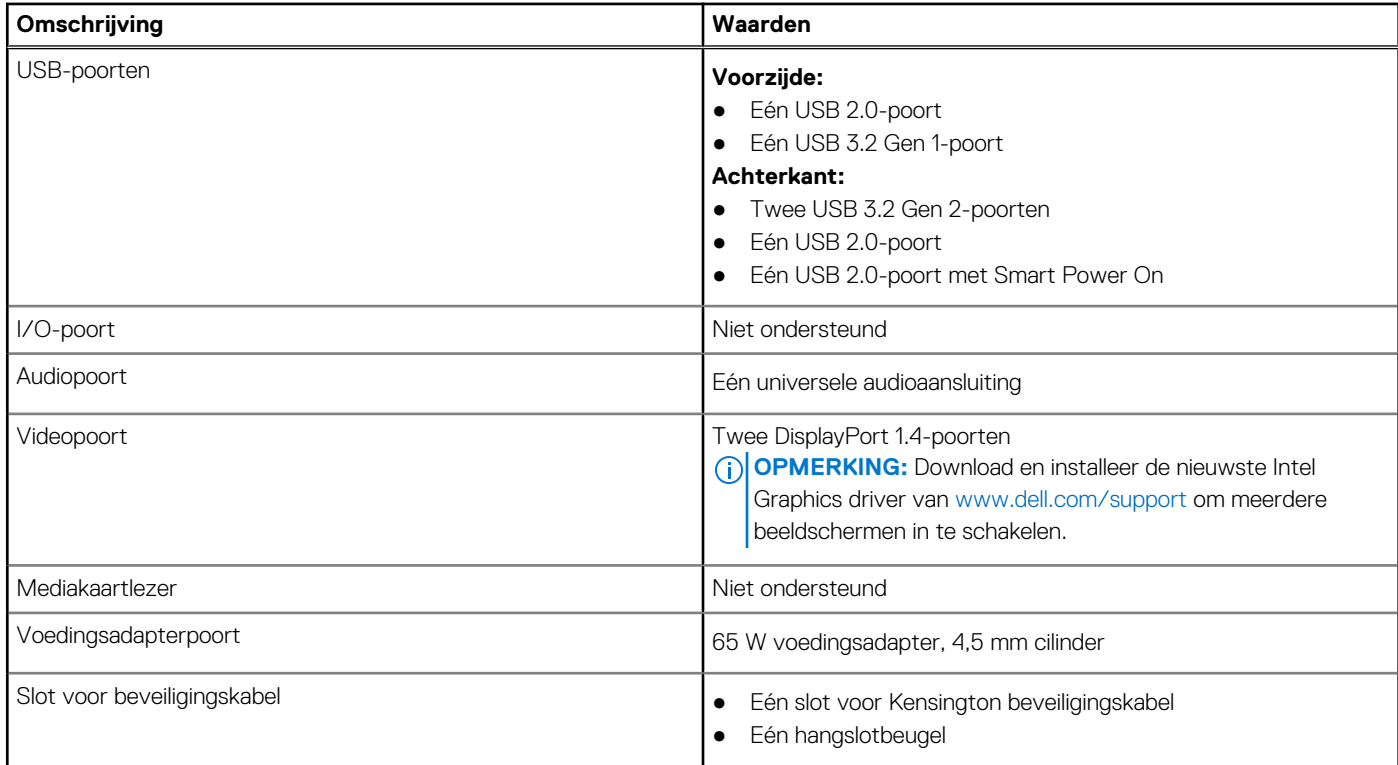

### **Interne slots**

De volgende tabel geeft de interne slots weer van uw OptiPlex 3000 Thin Client.

#### **Tabel 9. Interne slots**

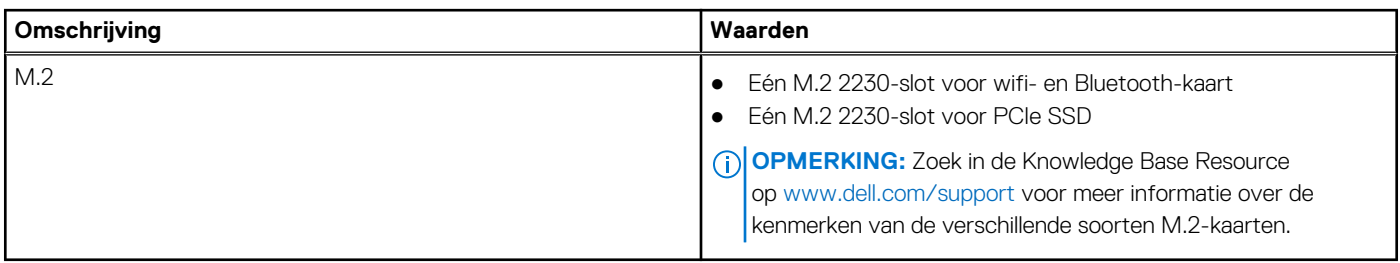

# **Interne slots met Small Form Factor Pluggable (SFP) poort**

De volgende tabel vermeldt de interne slots van uw OptiPlex 3000 Thin Client.

#### **Tabel 10. Interne slots**

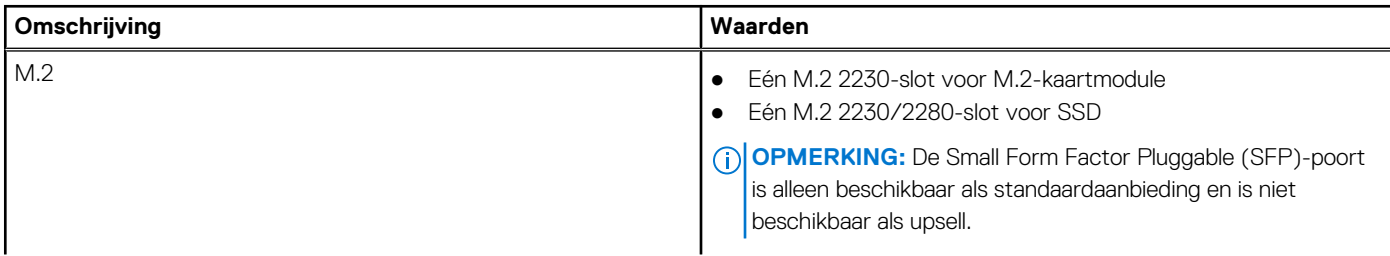

#### <span id="page-16-0"></span>**Tabel 10. Interne slots**

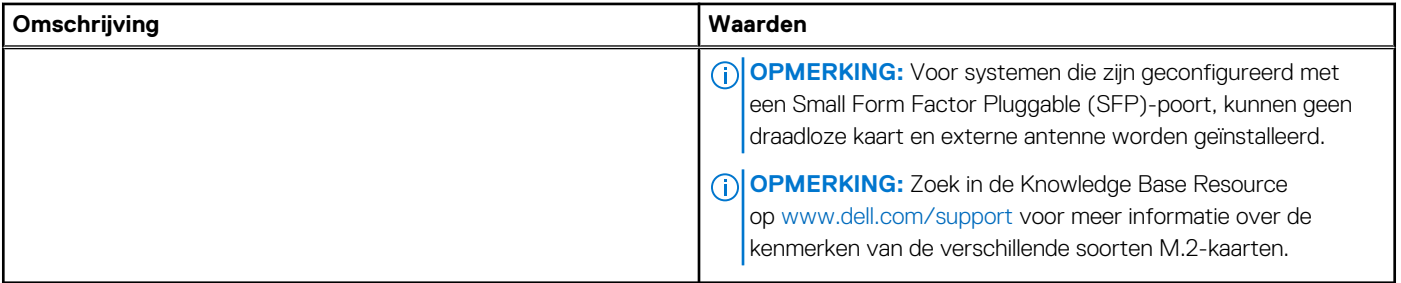

### **Ethernet**

De volgende tabel bevat de specificaties van de bekabelde Ethernet-LAN (Local Area Network) van uw OptiPlex 3000 Thin Client.

#### **Tabel 11. Ethernet-specificaties**

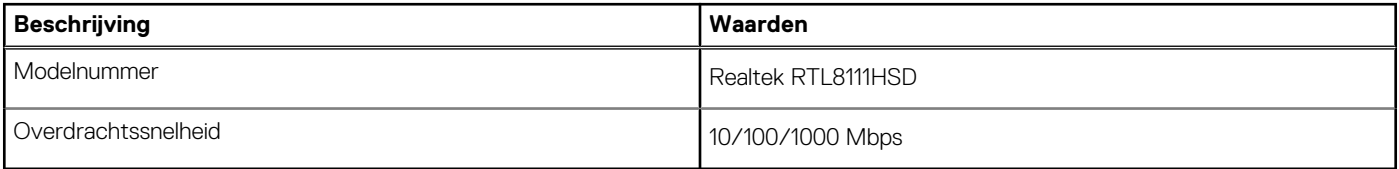

### **Draadloze module**

De volgende tabel bevat de specificaties van de WLAN-modules (Wireless Local Area Network) die op uw OptiPlex 3000 Thin Client worden ondersteund.

**OPMERKING:** Voor systemen die zijn geconfigureerd met een Small Form Factor Pluggable (SFP)-poort, kunnen geen draadloze kaart en externe antenne worden geïnstalleerd.

#### **Tabel 12. Specificaties van de draadloze module**

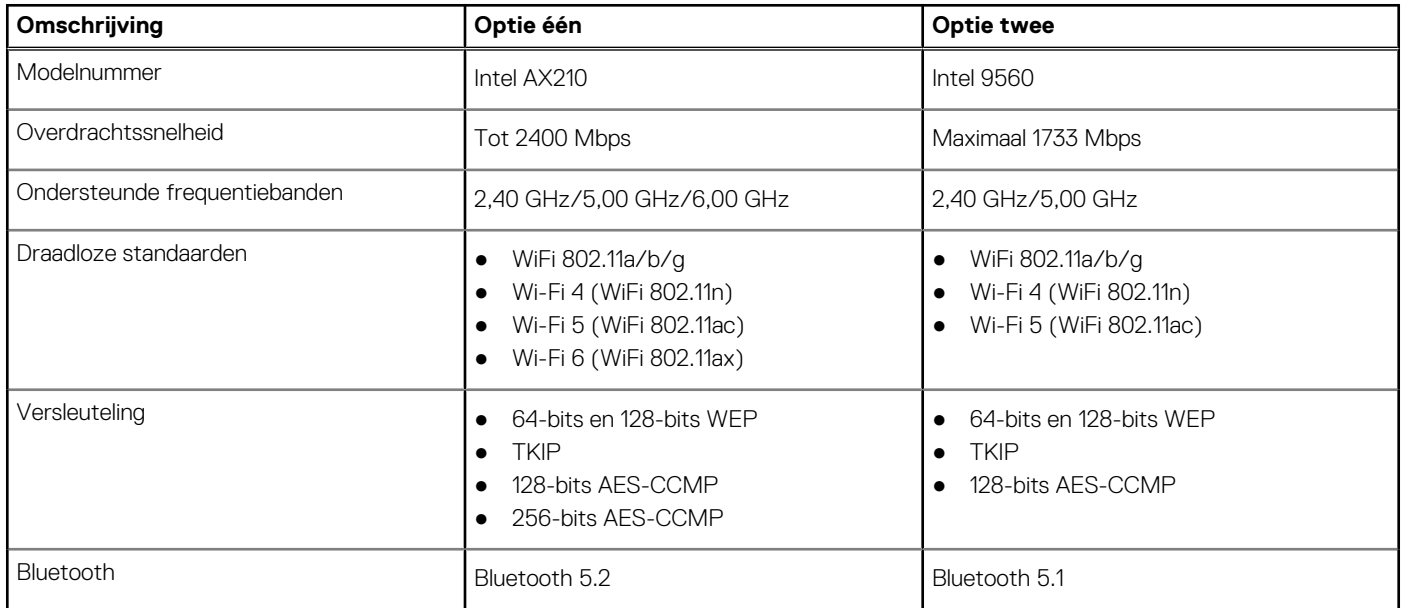

### **Audio**

De volgende tabel bevat de audiospecificaties van uw OptiPlex 3000 Thin Client.

#### <span id="page-17-0"></span>**Tabel 13. Audiospecificaties**

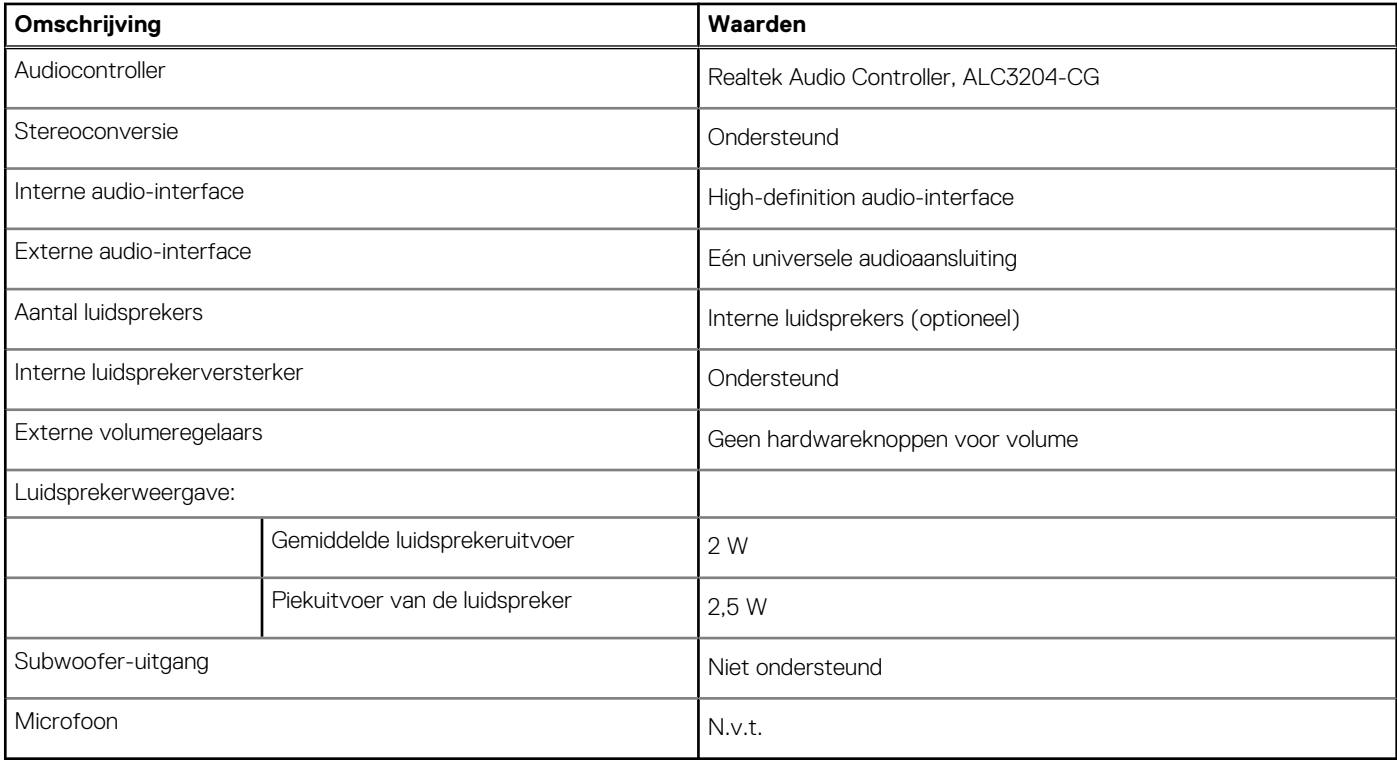

### **Storage**

In dit gedeelte vindt u de opties voor storage op uw OptiPlex 3000 Thin Client.

Uw OptiPlex 3000 Thin Client ondersteunt één van de volgende storageconfiguraties:

- Eén eMMC van 32 GB, ingebouwd
- Eén M.2 2230 PCIe/NVMe SSD

#### **Tabel 14. Storagespecificaties**

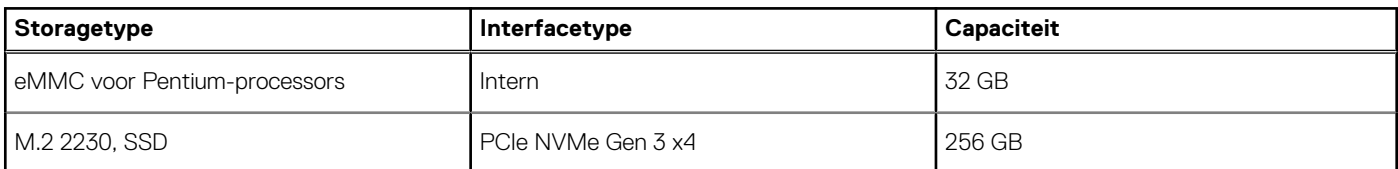

### **Voedingsadapter**

De volgende tabel bevat de voedingsadapterspecificaties van uw OptiPlex 3000 Thin Client.

#### **Tabel 15. Specificaties voedingsadapter**

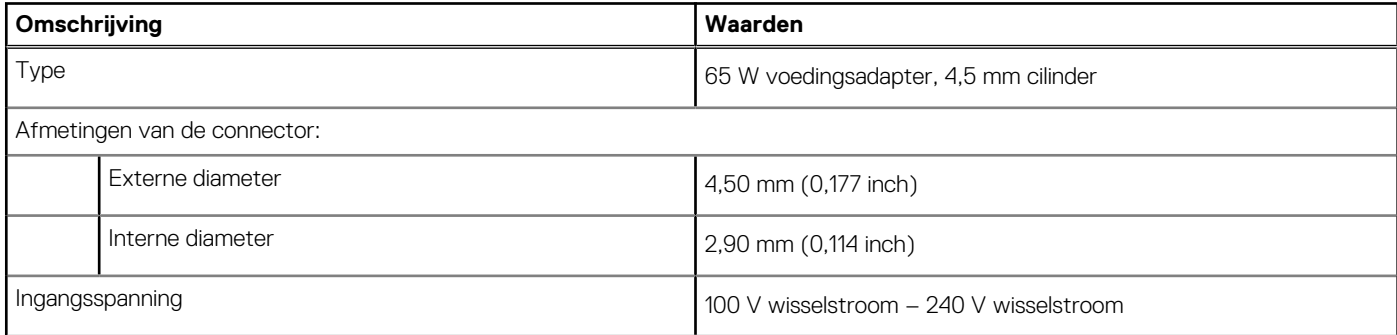

#### <span id="page-18-0"></span>**Tabel 15. Specificaties voedingsadapter (vervolg)**

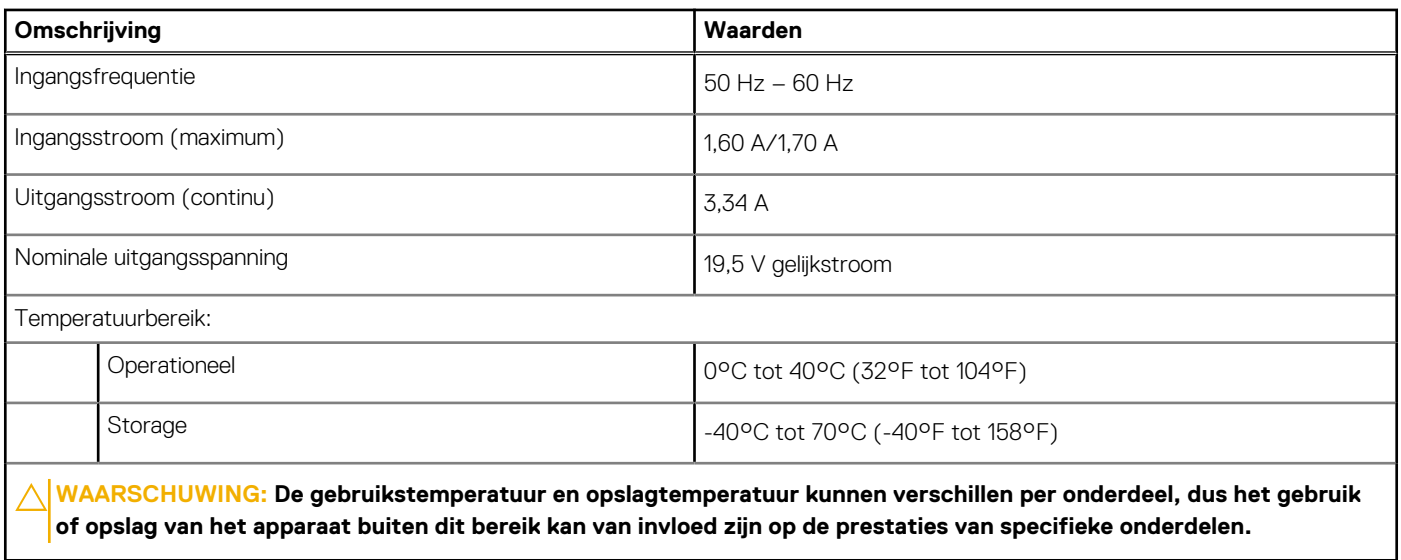

### **GPU - geïntegreerd**

De volgende tabel bevat de specificaties van de geïntegreerde grafische processor (GPU) die wordt ondersteund door uw OptiPlex 3000 Thin Client.

#### **Tabel 16. GPU - geïntegreerd**

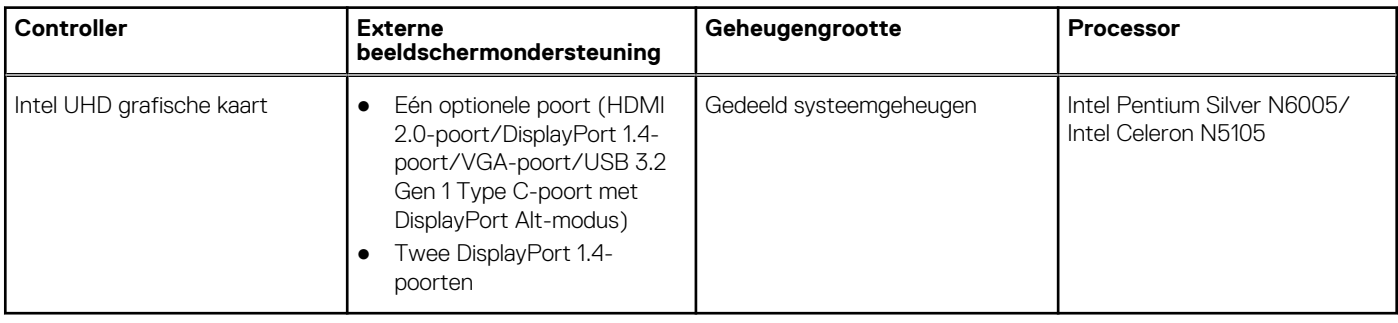

### **Supportmatrix voor meerdere beeldschermen**

De volgende tabel bevat de supportmatrix voor meerdere beeldschermen van uw OptiPlex 3000 Thin Client.

#### **Tabel 17. Supportmatrix voor meerdere beeldschermen**

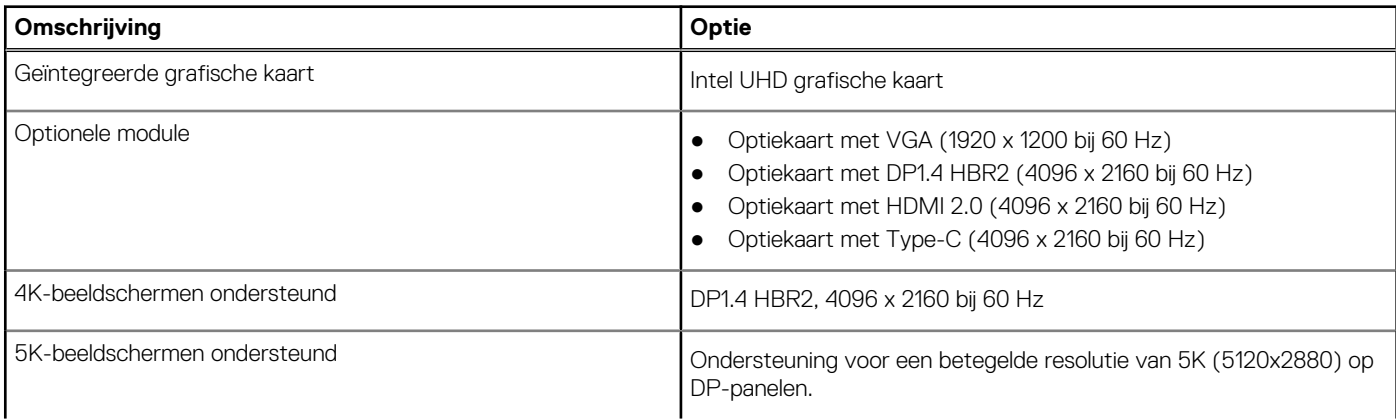

#### <span id="page-19-0"></span>**Tabel 17. Supportmatrix voor meerdere beeldschermen (vervolg)**

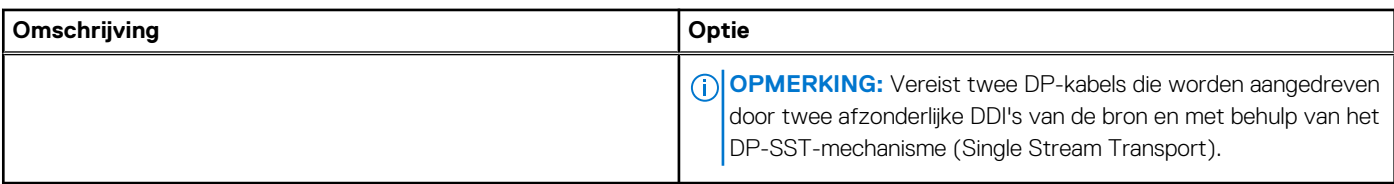

## **Hardwarebeveiliging**

De volgende tabel bevat de hardwarebeveiliging van uw OptiPlex 3000 Thin Client.

#### **Tabel 18. Hardwarebeveiliging**

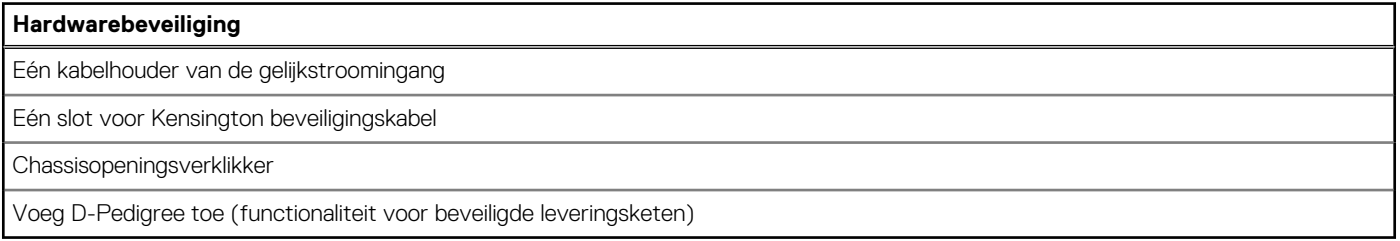

### **Milieu**

De volgende tabel vermeldt de omgevingsspecificaties van uw OptiPlex 3000 Thin Client.

#### **Tabel 19. Milieu**

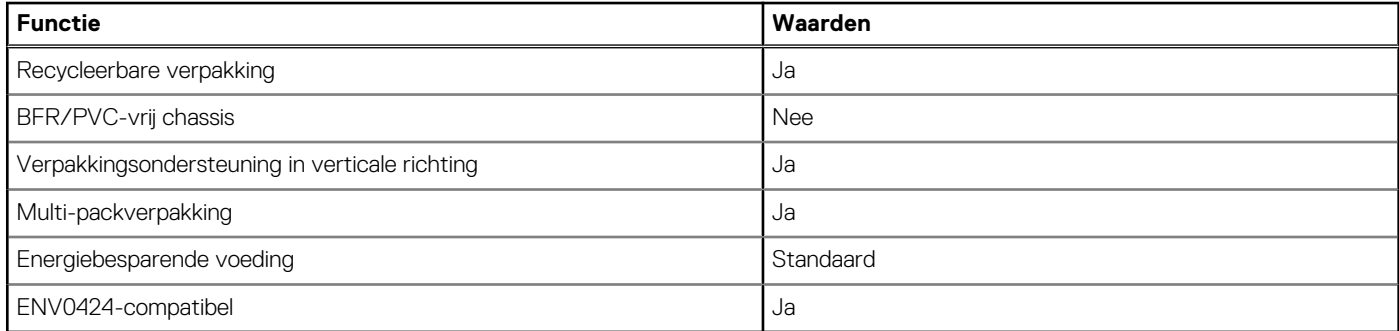

**OPMERKING:** De verpakking met vezels op basis van hout bevat minimaal 35% gerecycled materiaal van het totale gewicht. De verpakking met vezels die niet op basis van hout zijn, kan worden geclaimd als niet van toepassing. De verwachte vereiste criteria voor EPEAT 2018.

### **Naleving van wetgeving**

De volgende tabel vermeldt de juridische naleving van uw OptiPlex 3000 Thin Client.

#### **Tabel 20. Naleving van wetgeving**

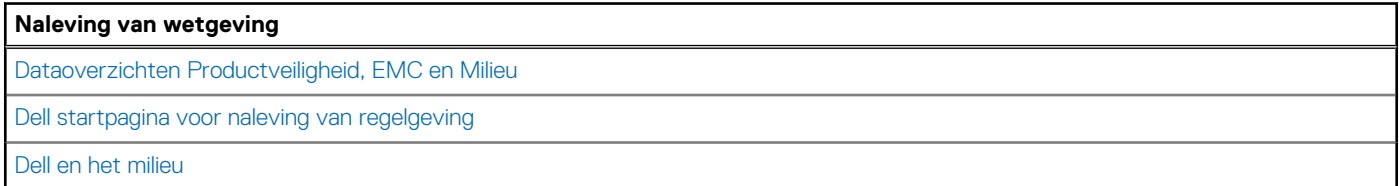

### <span id="page-20-0"></span>**Bedienings- en storageomgeving**

Deze tabel bevat de specificaties voor het besturingssysteem en de storage van uw OptiPlex 3000 Thin Client. **Luchtcontaminatieniveau:** G1 zoals gedefinieerd door ISA-S71.04-1985

#### **Tabel 21. Computeromgeving**

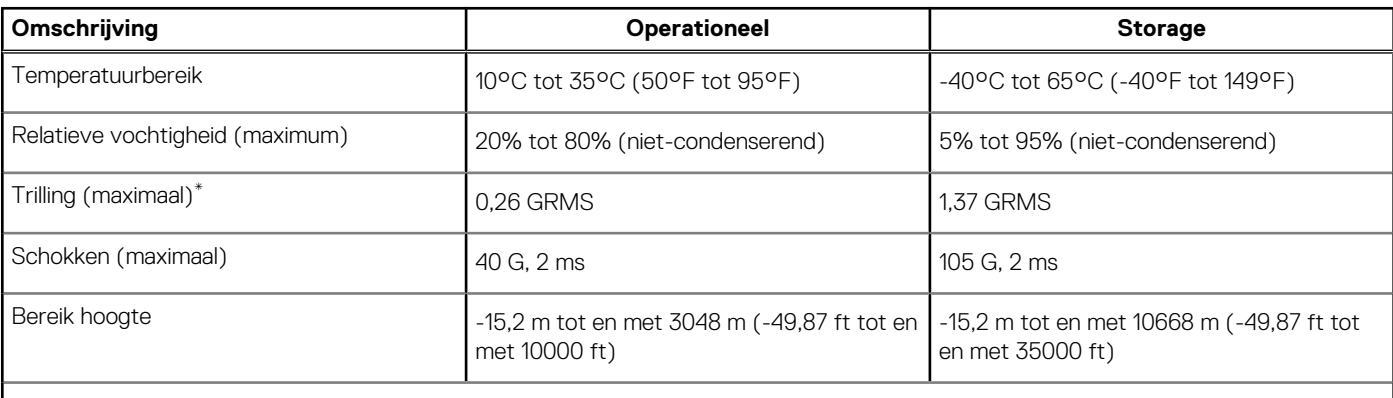

**WAARSCHUWING: De gebruikstemperatuur en opslagtemperatuur kunnen verschillen per onderdeel, dus het gebruik of opslag van het apparaat buiten dit bereik kan van invloed zijn op de prestaties van specifieke onderdelen.**

\* Gemeten met een willekeurig trillingsspectrum dat de gebruikersomgeving nabootst.

† Gemeten met een halve sinuspuls van 2 ms wanneer de harde schijf in gebruik is.

‡ Gemeten met een halve sinuspuls van 2 ms wanneer de kop van de vaste schijf geblokkeerd is.

# <span id="page-21-0"></span>**Hulp verkrijgen en contact opnemen met Dell**

### Bronnen voor zelfhulp

U kunt informatie en hulp voor producten en services van Dell krijgen door middel van deze bronnen voor zelfhulp.

#### **Tabel 22. Bronnen voor zelfhulp**

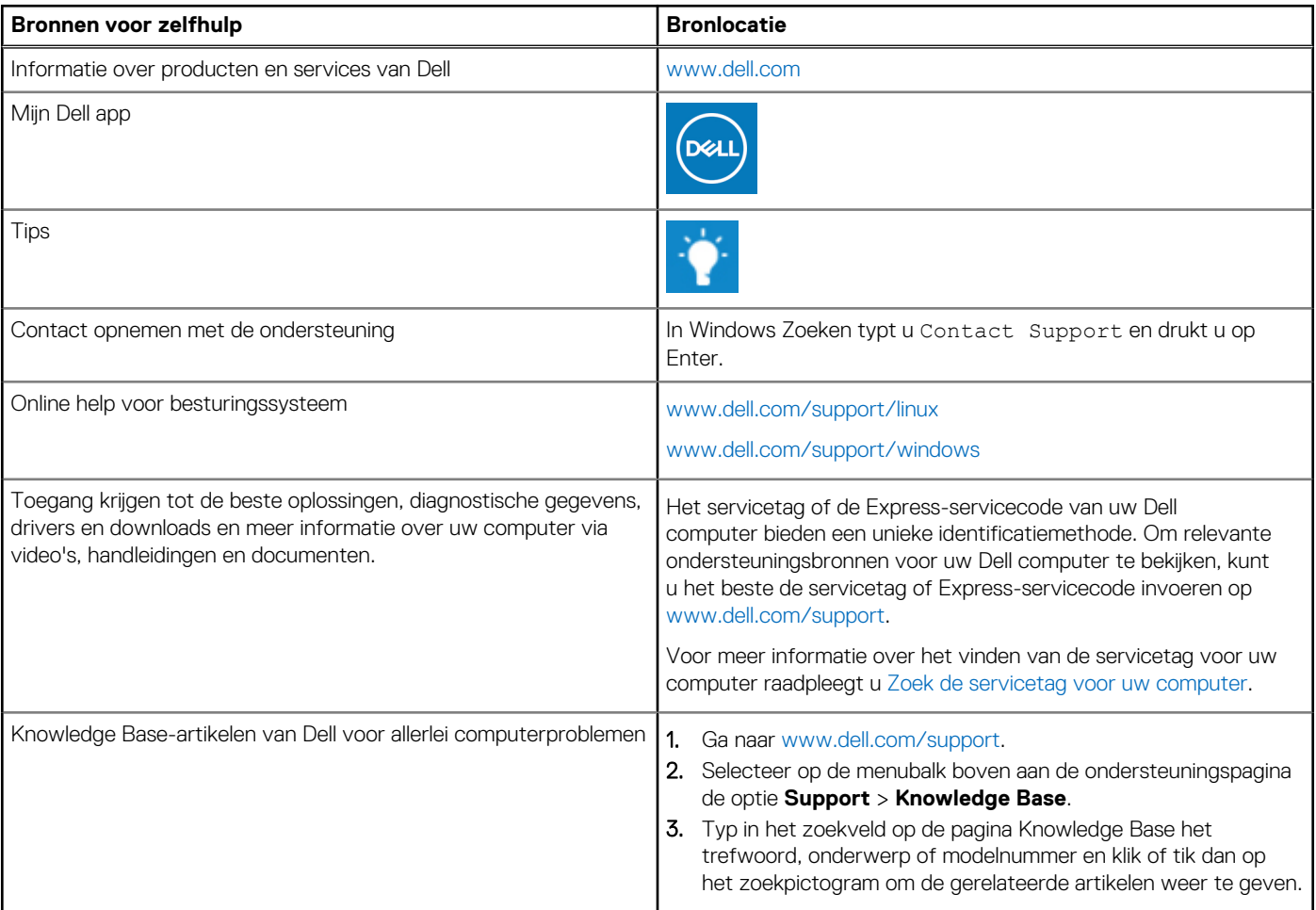

### Contact opnemen met Dell

Ga naar [www.dell.com/contactdell](https://www.dell.com/contactdell) als u contact wilt opnemen met Dell voor verkoop, technische support of aan de klantenservice gerelateerde zaken.

**(i) OPMERKING:** De beschikbaarheid hiervan verschilt per land/regio en product. Sommige services zijn mogelijk niet beschikbaar in uw land/regio.

**OPMERKING:** Wanneer u geen actieve internetverbinding hebt, kunt u de contactgegevens vinden over uw aankoopfactuur, de ⋒ verzendbrief, de rekening of in uw Dell productcatalogus.